# Application Note: Symantec<sup>™</sup> High Availability Solution for TIBCO Enterprise Message Service™

UNIX

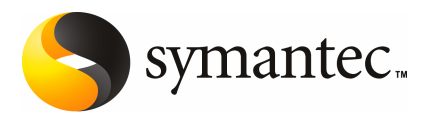

# Application Note: Symantec High Availability Solution for TIBCO Enterprise Message Service

The software described in this book is furnished under a license agreement and may be used only in accordance with the terms of the agreement.

#### Legal Notice

Copyright © 2008 Symantec Corporation. All rights reserved.

Symantec, the Symantec Logo are trademarks or registered trademarks of Symantec Corporation or its affiliates in the U.S. and other countries. Other names may be trademarks of their respective owners.

This Symantec product may contain third party software for which Symantec is required to provide attribution to the third party ("Third Party Programs"). Some of the Third Party Programs are available under open source or free software licenses. The License Agreement accompanying the Software does not alter any rights or obligations you may have under those open source or free software licenses. Please see the Third Party Legal Notice Appendix to this Documentation or TPIP ReadMe File accompanying this Symantec product for more information on the Third Party Programs. TIBCO and TIBCO Enterprise Message Service are either registered trademarks or trademarks of TIBCO Software Inc. in the United States and other countries. TIBCO Enterprise Message Service configuration file is copyright © 1999-2008 TIBCO Software Inc. All rights reserved. Reproduced with permission.

The product described in this document is distributed under licenses restricting its use, copying, distribution, and decompilation/reverse engineering. No part of this document may be reproduced in any form by any means without prior written authorization of Symantec Corporation and its licensors, if any.

THE DOCUMENTATION IS PROVIDED "AS IS" AND ALL EXPRESS OR IMPLIED CONDITIONS, REPRESENTATIONS AND WARRANTIES, INCLUDING ANY IMPLIED WARRANTY OF MERCHANTABILITY, FITNESS FOR A PARTICULAR PURPOSE OR NON-INFRINGEMENT, ARE DISCLAIMED, EXCEPT TO THE EXTENT THAT SUCH DISCLAIMERS ARE HELD TO BELEGALLYINVALID.SYMANTECCORPORATIONSHALLNOTBELIABLEFORINCIDENTAL OR CONSEQUENTIAL DAMAGES IN CONNECTION WITH THE FURNISHING, PERFORMANCE, OR USE OF THIS DOCUMENTATION. THE INFORMATION CONTAINED IN THIS DOCUMENTATION IS SUBJECT TO CHANGE WITHOUT NOTICE.

The Licensed Software and Documentation are deemed to be commercial computer software as defined in FAR 12.212 and subject to restricted rights as defined in FAR Section 52.227-19 "Commercial Computer Software - Restricted Rights" and DFARS 227.7202, "Rights in Commercial Computer Software or Commercial Computer Software Documentation", as applicable, and any successor regulations. Any use, modification, reproduction release, performance, display or disclosure of the Licensed Software and Documentation by the U.S. Government shall be solely in accordance with the terms of this Agreement.

Symantec Corporation 20330 Stevens Creek Blvd. Cupertino, CA 95014

<http://www.symantec.com>

Printed in the United States of America.

## Technical Support

Symantec Technical Support maintains support centers globally. Technical Support's primary role is to respond to specific queries about product features and functionality. The Technical Support group also creates content for our online Knowledge Base. The Technical Support group works collaboratively with the other functional areas within Symantec to answer your questions in a timely fashion. For example, the Technical Support group works with Product Engineering and Symantec Security Response to provide alerting services and virus definition updates.

Symantec's maintenance offerings include the following:

- A range of support options that give you the flexibility to select the right amount of service for any size organization
- Telephone and Web-based support that provides rapid response and up-to-the-minute information
- Upgrade assurance that delivers automatic software upgrade protection
- Global support that is available 24 hours a day, 7 days a week
- Advanced features, including Account Management Services

For information about Symantec's Maintenance Programs, you can visit our Web site at the following URL:

<www.symantec.com/techsupp/>

#### Contacting Technical Support

Customers with a current maintenance agreement may access Technical Support information at the following URL:

#### <www.symantec.com/techsupp/>

Before contacting Technical Support, make sure you have satisfied the system requirements that are listed in your product documentation. Also, you should be atthe computer on which the problem occurred, in case itis necessary to replicate the problem.

When you contact Technical Support, please have the following information available:

- Product release level
- Hardware information
- Available memory, disk space, and NIC information
- Operating system
- Version and patch level
- Network topology
- Router, gateway, and IP address information
- Problem description:
	- Error messages and log files
	- Troubleshooting that was performed before contacting Symantec
	- Recent software configuration changes and network changes

#### Licensing and registration

If your Symantec product requires registration or a license key, access our technical support Web page at the following URL:

<www.symantec.com/techsupp/>

#### Customer service

Customer service information is available at the following URL:

<www.symantec.com/techsupp/>

Customer Service is available to assist with the following types of issues:

- Questions regarding product licensing or serialization
- Product registration updates, such as address or name changes
- General product information (features, language availability, local dealers)
- Latest information about product updates and upgrades
- Information about upgrade assurance and maintenance contracts
- Information about the Symantec Buying Programs
- Advice about Symantec's technical support options
- Nontechnical presales questions
- Issues that are related to CD-ROMs or manuals

#### Maintenance agreement resources

If you want to contact Symantec regarding an existing maintenance agreement, please contact the maintenance agreement administration team for your region as follows:

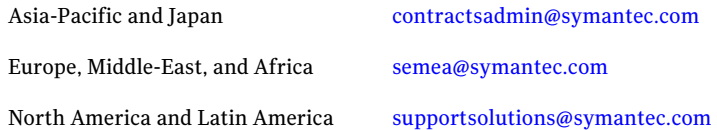

#### Additional enterprise services

Symantec offers a comprehensive set of services that allow you to maximize your investment in Symantec products and to develop your knowledge, expertise, and global insight, which enable you to manage your business risks proactively.

Enterprise services that are available include the following:

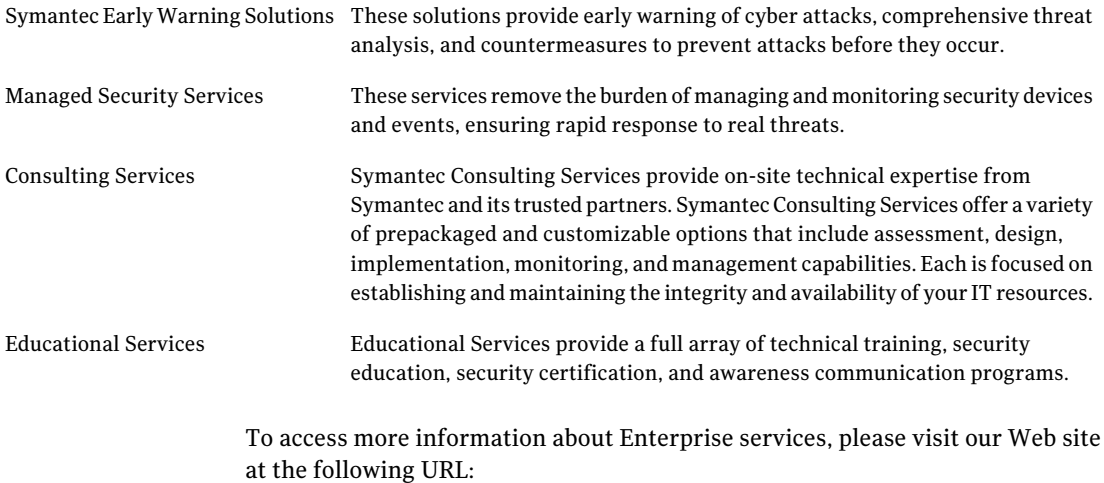

#### <www.symantec.com>

Select your country or language from the site index.

# Symantec High Availability Solution for TIBCO Enterprise Message Service™

This document includes the following topics:

- About the Symantec High [Availability](#page-7-0) Solution
- [Components](#page-7-1) of the solution
- Benefits of the [solution](#page-8-0)
- About TIBCO [Enterprise](#page-8-1) Message Service
- TIBCO [Enterprise](#page-10-0) Message Service model for fault tolerance
- Using CFS and VCS to create a fault [tolerant](#page-17-0) TIBCO setup
- [Creating](#page-18-0) cluster file systems
- **Installing TIBCO [Enterprise](#page-18-1) Message Service**
- [Configuring](#page-19-0) TIBCO Enterprise Message Service for fault tolerance
- [Configuring](#page-20-0) VCS resources and service groups
- Configuring VCS to start, stop, or monitor a TIBCO Enterprise Message Service [server](#page-23-0)
- Sample VCS [configuration](#page-26-0) file

<span id="page-7-0"></span>Sample TIBCO Enterprise Message Service [configuration](#page-29-0) file

# About the Symantec High Availability Solution

The Symantec High Availability Solution uses the following products: Veritas™ Storage Foundation, Veritas Cluster Server, and Cluster Server agents, which are designed specifically for TIBCO Enterprise Message Service™. The result is a quickly deployable solution that protects criticalTIBCO Enterprise Message Service servers from planned or unplanned downtime.

This document describes the overall Symantec High Availability Solution and the TIBCO Enterprise Message Service availability environment. It also offers a technical overview of local availability in the TIBCO Enterprise Message Service environment, and describes a few scenarios using the Symantec solution.

<span id="page-7-1"></span>Symantec offers an end-to-end, fully integrated solution for ensuring highly available TIBCO Enterprise Message Service environments. The Symantec solution simplifies administration of complex environments with a single interface and supports local failover for business continuity purposes.

## Components of the solution

The Symantec High Availability Solution integrates the following software products:

■ Veritas Storage Foundation (SF)

This product combines Symantec's industry-leading file system and volume management solutions to create a highly available, robust foundation for TIBCO Enterprise Message Service data. The journal file system restarts in seconds for fast failovers. Logical volumes support highly available, high performance storage configurations. Database-specific components such as direct I/O accelerate database read and write performance while simplifying the manageability of database data. Veritas Storage Foundation provides database-specific optimizations for Oracle, DB/2, Sybase, Windows, and Oracle RAC databases.

■ Veritas Cluster Server (VCS)

VCS eliminates planned and unplanned downtime by clustering critical applications and resources required by TIBCO Enterprise Message Service.All of the critical components of your TIBCO Enterprise Message Service environment are monitored and managed centrally to ensure maximum application availability.

■ Veritas Cluster Server (VCS) agent for TibcoEMS Server

VCS agent for Tibco EMS server provides high availability for Tibco EMS server in a cluster. The agent can bring a specific Tibco EMS server online and monitor the state of the EMS server. The agent can also detect failures and shuts down the EMS server in case of a failure and cleans the environment in case of any issues.

For more details, refer to *Veritas High Availability Agent for TibcoEMS Server Installation and Configuration Guide*.

■ Veritas Cluster File System (CFS)

<span id="page-8-0"></span>CFS allows clustered servers to mount and use a file system simultaneously as if all applications using the file system were running on the same server. This capability enables sharing of data stores between TIBCO Enterprise Message Service servers thereby ensuring the availability of a standby server for quick recovery in the event of a downtime. The Veritas Volume Manager cluster functionality (CVM) makes logical volumes and raw device applications accessible throughout a cluster.

# Benefits of the solution

The combination of TIBCO Enterprise Message Service with Veritas Storage Foundation Cluster File System andVeritas Cluster Server from Symantec delivers the following significant benefits:

- The cluster file system provides parallel access to files improving performance.
- The number of failovers are reduced because volumes and file systems do not need to be brought online after a recovery as they are already available to all nodes in the cluster.
- The availability of TIBCO Enterprise Message Service is improved in the following areas:

<span id="page-8-1"></span>CFS file lock management is significantly enhanced compared to NFS, which makes failover more reliable.

VCS can detect faults outside of TIBCO Enterprise Message Service' awareness. Redundancy of the TIBCO solution is restored when a failover occurs.

# About TIBCO Enterprise Message Service

TIBCO Enterprise Message Service is a leader in enterprise messaging platforms. TIBCO Enterprise Message Service allows for efficient system-to-system communications across different technologies. The communication may occur synchronously or asynchronously. Although the use cases vary, there is heavy usage in billing, financial analysis and alerting, and enterprise resource planning (ERP) workloads. Common applications include trading software, shipping management, and internal supply-chain systems.

The TIBCO Enterprise Message Service customer base has a strong overlap with the Symantec customer base. Many TIBCO Enterprise Message Service customers also use Veritas Storage Foundation products. TIBCO Enterprise Message Service has tremendous penetration into the financial sector, airlines, telecommunications, technology, and shipping. Many of the published TIBCO Enterprise Message Service customers are currently customers of Symantec availability products.

While NFS can be used in conjunction with TIBCO's native fault-tolerance mechanisms, this configuration is discouraged. Customers have discovered that this solution is sub-optimal for meeting needs of application availability, throughput, and administration. Since then, there has been a strong and growing engagement from the field and corporate teams at TIBCO to utilize Veritas Storage Foundation Cluster File System (CFS) as the embedded solution for TIBCO.

Symantec offers a proven end-to-end, integrated solution for ensuring high availability for a wide variety of environments. By leveraging the industry leading Veritas Storage Foundation Cluster File System, Veritas Cluster Server, and the fault tolerant support in TIBCO Enterprise Message Service, the products can be combined to provide a high performance, highly available messaging solution.

Service level requirements for a typical TIBCO Enterprise Message Service environment are variable, but where performance and reliability are critical it is not uncommon to see requirements for 50,000 messages per second and 99.999% uptime. As customers have come to rely more and more on messaging services, the business drivers have come to expect these listed Service Level Agreements (SLA) or better. Customers seeking to obtain the highest level of availability and throughput can leverage the benefits of Veritas Storage Foundation and Veritas Cluster File System. The combined solution can eliminate the potential for data loss and guarantee maintenance of the data after messages are transmitted.

To provide the highest level of reliability and performance, shared storage must meet the criteria for fault tolerance required by TIBCO Enterprise Message Service, some of which are write-order fidelity, synchronous write persistence, and distributed locking.

When NAS hardware uses NFS as its file system, it is particularly difficult to determine whether the solution meets the criteria required for fault tolerant shared storage.

Research by Symantec indicates the following conclusions:

- NFS v2 definitely does not satisfy the criteria.
- NFS v3 with UDP definitely does not satisfy the criteria.
- NFS v3 with TCP might satisfy the criteria.

Consult with the NAS vendor to verify that the NFS server (in NAS) satisfies the criteria. Consult with the operating system vendor to verify that the NFS client (in the operating system on the server host computer) satisfies the criteria. When both vendors certify that their components cooperate to guarantee the criteria, then the shared storage solution supports TIBCO Enterprise Message Service.

In contrast, the combination of Symantec's Storage Foundation Cluster File System and Veritas Cluster Server provides a shared storage solution with the following benefits:

- Full compliance with the TIBCO shared storage criteria for fault tolerance.
- Persistent shared storage for message data (for queues and topics), client connections to the primary server, and metadata about message delivery.
- Reduced storage costs due to over provisioning.
- Simplified administration by providing a single namespace across all nodes.
- Assured lock management and data integrity in the event of a node failure within the cluster.
- <span id="page-10-0"></span>■ Ability to restore redundancy in the event of node failure due to a hardware or software fault.
- Monitoring of node health and proactive failure detection.

# TIBCO Enterprise Message Service model for fault tolerance

This section reviews the TIBCO Enterprise Message Service default model for fault tolerance and directly cites from the TIBCO Enterprise Message Service User Guide, version 4.4 and the TIBCO Enterprise Message Service Installation Guide, version 4.4 released in November 2006.

TIBCO Enterprise Message Service servers may be configured for fault-tolerant operation by configuring a pair of servers—one primary and one backup. The primary server accepts client connections and interacts with clients to deliver messages. If the primary server fails, the backup server resumes operation in its place.

Note: TIBCO can load balance two servers in a fault-tolerant configuration for additional reliability. Multiple primary/secondary pairs can be utilized to increase the overall resilience. With the Storage Foundation Cluster File System and Veritas Cluster Server, it is possible to deploy additional failover servers into a cluster to further improve availability.

#### About shared state

A pair of fault-tolerant servers must have access to shared state, which consists ofinformation about client connections and persistent messages.This information enables the backup server to properly assume responsibility for those connections and messages.

<span id="page-11-0"></span>[Figure](#page-11-0) 1-1 illustrates the fault-tolerant configuration of TIBCO Enterprise Message Service.

Figure 1-1 Fault-tolerant configuration of TIBCO Enterprise Message Service

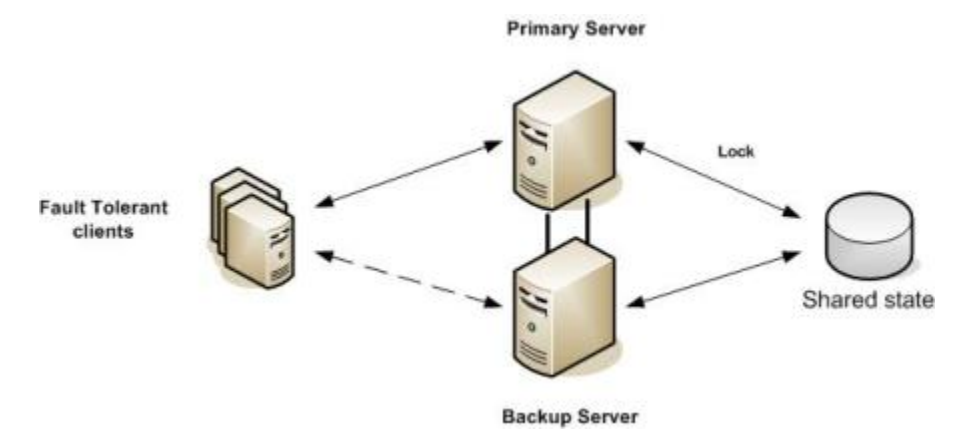

## About locking

To prevent the backup server from assuming the role of the primary server, the primary server locks the shared state during normal operation. If the primary server fails, the lock is released, and the backup server can obtain the lock.

Note: With Veritas Storage Foundation Cluster File System from Symantec, this is handled through the distributed lock manager that prevents bottlenecks and allows for concurrency and more rapid failover without requiring a hand-off.

## About configuration files

When a primary server fails, its backup server assumes the status of the primary server and resumes operation. Before becoming the new primary server, the backup server re-reads all of its configuration files. If the two servers share configuration files, then administrative changes to the old primary carry over to the new primary.

#### About failover

This section presents details of the failover sequence.

#### Detection

A backup server detects a failure of the primary in either of two ways:

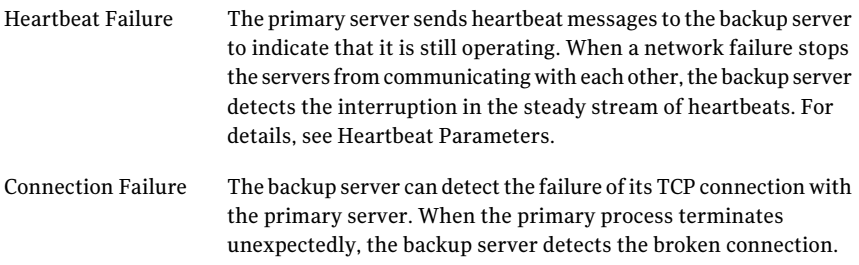

#### Response

When a backup server (B) detects the failure of the primary server (A), then the backup server attempts to assume the role of the primary server. First, the backup server obtains the lock on the current shared state. When it can access this information, it becomes the new primary server.

[Figure](#page-13-0) 1-2 illustrates a failed primary server.

14 | Symantec High Availability Solution for TIBCO Enterprise Message Service™ TIBCO Enterprise Message Service model for fault tolerance

<span id="page-13-0"></span>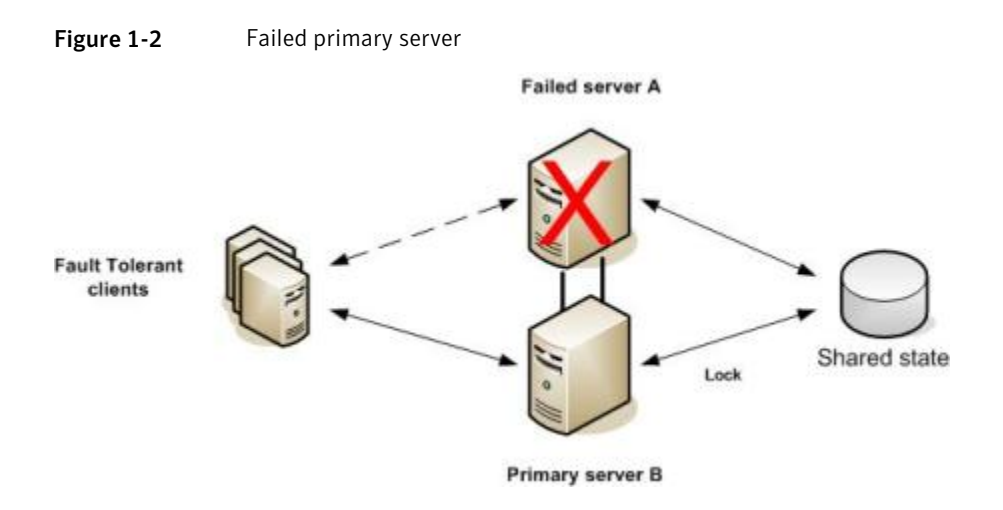

#### Role reversal

When the backup server becomes the new primary server, the old primary server (A) can restart as a backup server, so that the two servers exchange roles.

<span id="page-13-1"></span>[Figure](#page-13-1) 1-3 illustrates the change in role of a server from a recovered server to a backup server.

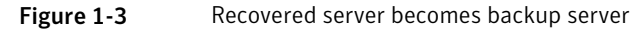

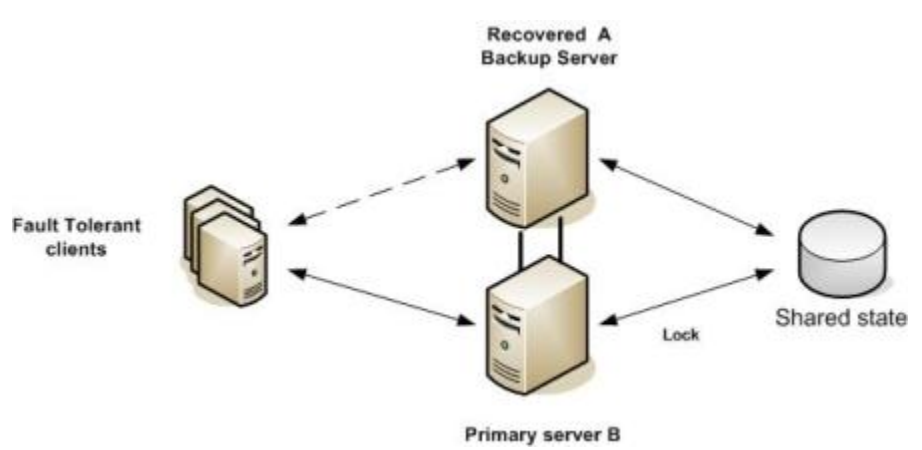

#### Client transfer

Clients of the primary server (A) that are configured to fail over to the backup server (B) automatically transfer to the backup server (B) when it becomes the new primary server. The backup server (B) reads the client's current state from the shared storage to deliver any persistent messages to the client.

#### Shared state

The primary server and the backup server must share the same state.

The server state includes the following categories of information:

- Persistent message data (for queues and topics)
- Client connections of the primary server
- Metadata about message delivery

During a failover, the backup server re-reads all shared state information.

#### Implementing shared state

We recommend that you implement shared state using shared storage devices. The shared state must be accessible to both the primary and backup servers.

## TIBCO's support criteria

Several options are available for implementing shared storage using a combination of hardware and software.

<span id="page-14-0"></span>Warning: Always consult your shared storage vendor and your operating system vendor to ascertain that the storage solution you select satisfies all the criteria.

[Table](#page-14-0) 1-1 describes the criteria that needs to be fulfilled by your storage solution.

| <b>Criterion</b>                 | <b>Description</b>                                                                                                    |
|----------------------------------|----------------------------------------------------------------------------------------------------|
| Write Order                      | The storage solution must write data blocks to shared storage<br>in the same order as they occur in the data buffer. Solutions<br>that write data blocks in any other order (for example, to<br>enhance disk efficiency) do not satisfy this requirement. |
| Synchronous Write<br>Persistence | Upon return from a synchronous write call, the storage<br>solution guarantees that all the data have been written to<br>durable, persistent storage.                                                                                                    |

Table 1-1 Shared storage criteria for fault tolerance

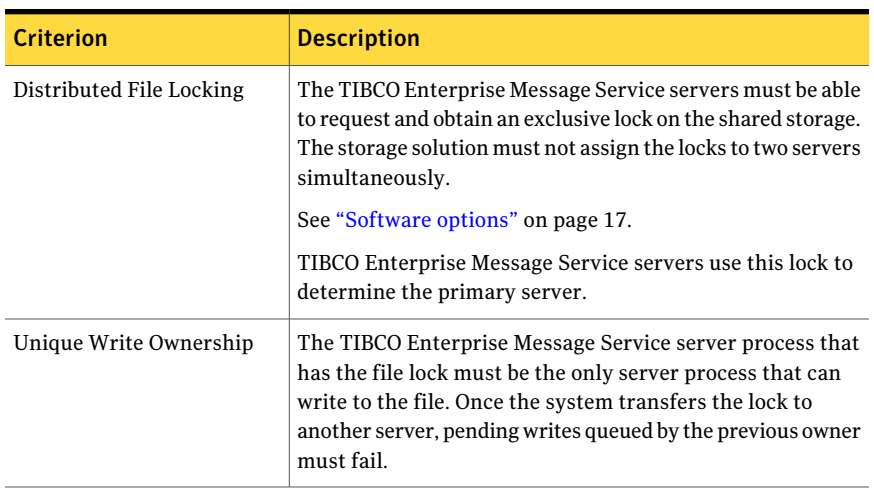

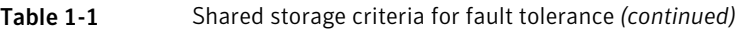

## TIBCO's hardware options

Some of the commonly-sold hardware options for shared storage are dual-port SCSI devices, Storage Area Network (SAN), and Network Attached Storage (NAS).

#### About SCSI and SAN options

Dual-port SCSI and SAN solutions generally satisfy the "Write Order" and "Synchronous Write Persistence" criteria. The clustering software must satisfy the remaining two criteria. As always, you must confirm all the listed requirements with your vendors.

#### About NAS option

NAS solutions require a Cluster Server (rather than a CFS) to satisfy the "Distributed File Locking" criterion. Some NAS solutions satisfy the criteria, and some do not; you must confirm all the listed requirements with your vendors.

#### NAS with NFS

When NAS hardware uses NFS as its file system, it is particularly difficult to determine whether the solution meets the criteria.

Our research indicates the following conclusions:

- NFS v2 definitely does not satisfy the criteria.
- NFS v3 with UDP definitely does not satisfy the criteria.

■ NFS v3 with TCP might satisfy the criteria.

Consult with the NAS vendor to verify that the NFS server (in the NAS) satisfies the criteria. Consult with the operating system vendor to verify that the NFS client (in the operating system on the server host computer) satisfies the criteria. When both vendors certify that their components cooperate to guarantee the criteria, then the shared storage solution supports TIBCO Enterprise Message Service.

<span id="page-16-0"></span>For more information on how the TIBCO Enterprise Message Service locks shared store files, see the section "How Enterprise Message Service Manages Access to Shared Store Files".

#### Software options

Consider the following examples of commonly-sold software options:

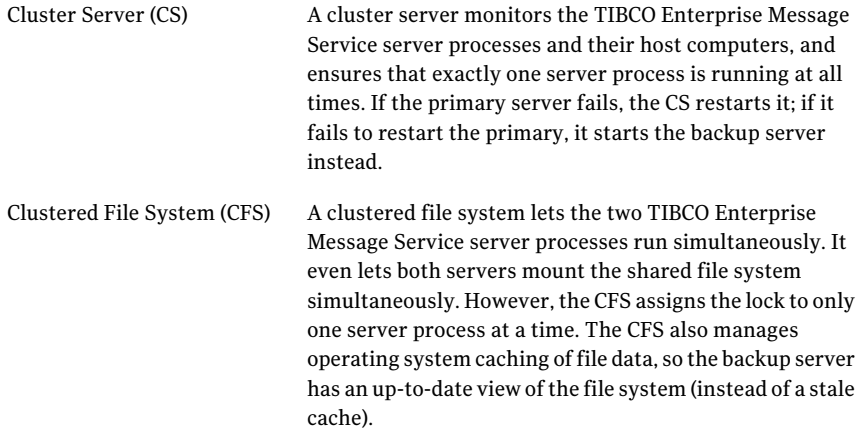

With dual-port SCSI or SAN hardware, either a CS or a CFS software might satisfy the "Distributed File Locking" criterion. With NAS hardware, only a CS software can satisfy this criterion (CFS software generally does not). Of course, you must confirm all the listed requirements with your vendors.

Note: Influencing this decision will be critical to determining whether CFS can win or whether a Celerra/NetApp solution will be the vehicle.

#### About messages stored in shared state

Messages with "persistent" delivery mode are stored and are available in the event of primary server failure. Messages with "non\_persistent" delivery mode are not available if the primary server fails. For more information about recovery of messages during failover, see the section "Message Redelivery".

#### About shared state files

<span id="page-17-1"></span>[Table](#page-17-1) 1-2 lists the files created by the tibemsd server to store shared state.

| Table 1-2     | Shared state files                                                                                                    |  |
|---------------|----------------------------------------------------------------------------------------------------|--|
| File name     | <b>Description</b>                                                                                                    |  |
| meta.db       | This file records durable subscribers, fault-tolerant connections, and<br>other metadata.                                                                                                    |  |
| sync-msgs.db  | When a queue or topic definition (in a configuration file) specifies<br>that the destination is failsafe, then the server stores its messages in<br>this file (using synchronous I/O calls).         |  |
| async-msgs.db | When a queue or topic definition (in a configuration file) does not<br>specify that the destination is failsafe, then the server stores its<br>messages in this file (using asynchronous I/O calls). |  |

<span id="page-17-0"></span>Using CFS and VCS to create a fault tolerant TIBCO setup

The key to minimal queue downtime in a TIBCO Enterprise Message Service environment is to have the data store available on the standby node as soon as possible.This allows the standby node to recover the messages more quickly.This can be done either through network or shared storage, but network-attached storage options such as NFS are not always an option since they do not conform to the data integrity demands of TIBCO Enterprise Message Service.

Research concludes that NFSv2, NFSv3 (UDP) is not an option; NFSv3 with TCP might be an option, but not guaranteed; however, CFS fully complies with the data integrity demands of TIBCO Enterprise Message Service.

Using a clustered file system to share the data store between the TIBCO Enterprise Message Service servers, the standby server allows for a recovery operation as soon as it detects that the primary server is offline and not responding to heartbeats (and it can acquire the file locks). The heartbeat interval is configurable. By default, TIBCO sends a heartbeat every third second and the standby will initiate the recovery process when two heartbeats have gone un-acknowledged.

With default parameters for Storage Foundation Cluster File System and TIBCO Enterprise Message Service, the recovery operation is initiated in less than 10

seconds. Compared with traditional active/passive environments, where the failover time is counted in minutes, the value of Storage Foundation Cluster File System is clear.

If the primary server failure is recoverable (if it is a software error or a transient error), VCS will automatically restart the TIBCO Enterprise Message Service server to restore a fault tolerant state as soon as possible.

<span id="page-18-2"></span>[Figure](#page-18-2) 1-4 shows a two-node configuration with one queue, but this can be expanded into multiple servers and queues by adding resources.

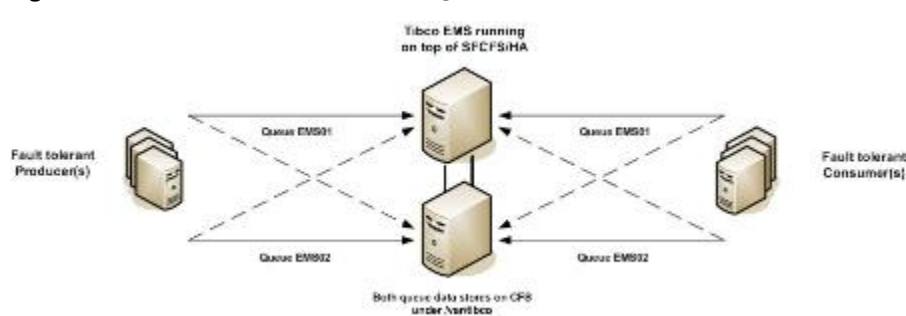

#### **Figure 1-4** CFS fault-tolerant configuration

## Creating cluster file systems

<span id="page-18-0"></span>To support the TIBCO Enterprise Message Service installation, the following cluster file systems are used:

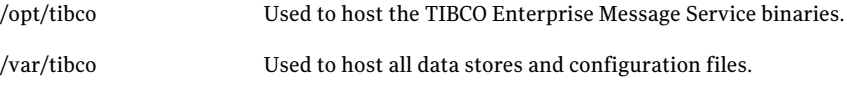

<span id="page-18-1"></span>Since the availability of the configuration depends on these file systems, it is important to ensure that they are mirrored, preferably, between different storage arrays to ensure maximum availability.

# Installing TIBCO Enterprise Message Service

The TIBCO Enterprise Message Service binaries can be stored on the local disk of every node or on a shared cluster file system. Each method has its advantages.

Using local storage allows the administrator to easily upgrade one node at a time, but increases the administrative burden by demanding that multiple binary trees are kept in sync.

See ["Installing](#page-19-1) TIBCO Enterprise Message Service on local storage" on page 20.

Using a clustered file system allows the administrator to have a single copy of the binaries and simplifies day-to-day administration at the expense of a slightly more complex process for upgrading TIBCO.

<span id="page-19-1"></span>See ["Installing](#page-19-2) TIBCO Enterprise Message Service on a shared file system" on page 20.

## Installing TIBCO Enterprise Message Service on local storage

<span id="page-19-2"></span>To install TIBCO Enterprise Message Service on local storage, the administrator should follow the instructions in the TIBCO installation and user's guide. No additional steps need to be taken.

## Installing TIBCO Enterprise Message Service on a shared file system

To install a single, shared TIBCO Enterprise Message Service binary tree, the administrator must first create a cluster file system and ensure that it is mounted in the correct place. The default location is /opt/tibco.

See ["Creating](#page-18-0) cluster file systems" on page 19.

<span id="page-19-0"></span>It is also suggested that the administrator take time to manually specify where the installation stores the TIBCO installation properties and history files. These files must preferrably be placed on the shared file system together with the binaries.

# Configuring TIBCO Enterprise Message Service for fault tolerance

The various "ft\_\*" parameters in the tibemsd.conf file dictate how fault tolerance is set up. To enable fault tolerance, at a minimum, the server, store, and ft activate parameters need to be set. The server parameter is set to an arbitrary name, the name of the TIBCO Enterprise Message Service server, and should be identical in the configuration file for both the primary server and the standby server. The shared data store is designated by the store argument and needs to point to a shared or clustered file system. The ft\_activate parameter should be set to point to the "other" server in a primary/standby pair, such that on the primary it points to the standby and on the standby it points to the primary.

The servers then communicate with each other on startup and agree on who is the current primary and who is the current standby server. Typically, the first node that is started is the primary server.

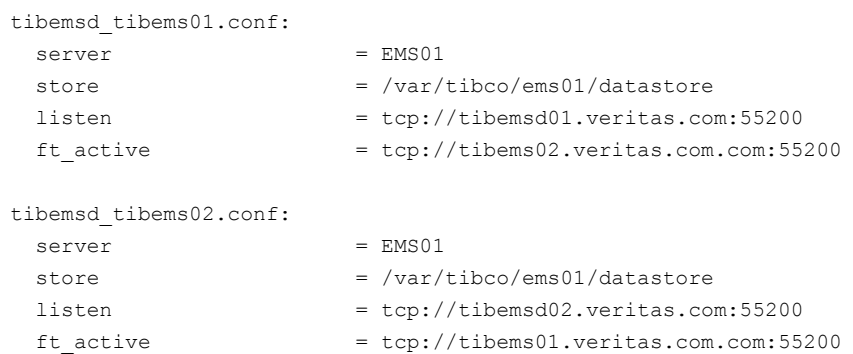

In our example configuration the relevant sections look like this:

For an in-depth explanation of the remaining TIBCO Enterprise Message Service fault tolerance parameters, it is recommended that the administrator read the TIBCO Enterprise Message Service User's Guide, Chapter 15: Configuring Fault-Tolerant Servers.

## Configuring TIBCO Enterprise Message Service producers and consumers for fault tolerance

To allow TIBCO clients (either commercial or home-grown applications)to benefit from the fault tolerant configuration, they must be configured to recognize the standby server as well as the primary server. This is done by specifying multiple server URLs when the client/application is started.

If the original server definition was "tcp://tibems01:55200", the corresponding fault tolerant server definition is "tcp://tibems01:55200, tcp://tibems02:55200". This allows the client to automatically recover and reconnect once it detects a server failure.

<span id="page-20-0"></span>For more information on how to configure and control the client behaviors, read the TIBCO Enterprise Message Service User's Guide.

# Configuring VCS resources and service groups

To cluster TIBCO Enterprise Message Service, it is recommended that two different service groups be used for the infrastructure resources along with one additional service group for each TIBCO Enterprise Message Service server instance (tibemsd daemon).

The sample configuration in this document uses the following service group setup:

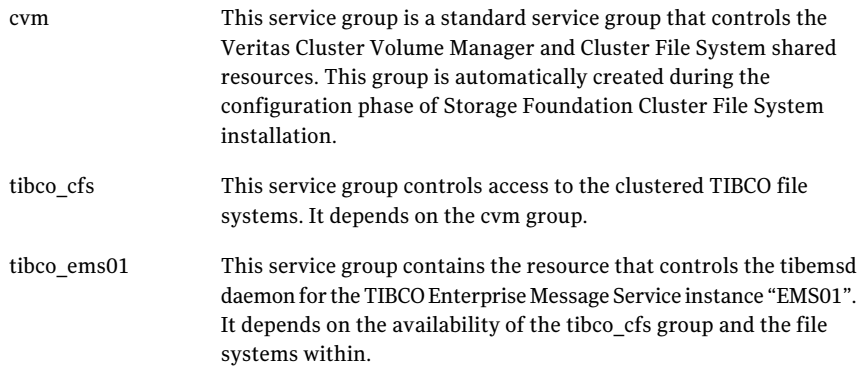

The service groups are all configured as parallel service groups (running on more than one node at a time).

The cvm and tibco cfs groups run on all nodes within the cluster and the tibco ems01 group runs on the primary or standby server dedicated to the TIBCO Enterprise Message Service instance it controls.

<span id="page-21-0"></span>[Figure](#page-21-0) 1-5 shows the three service groups online.

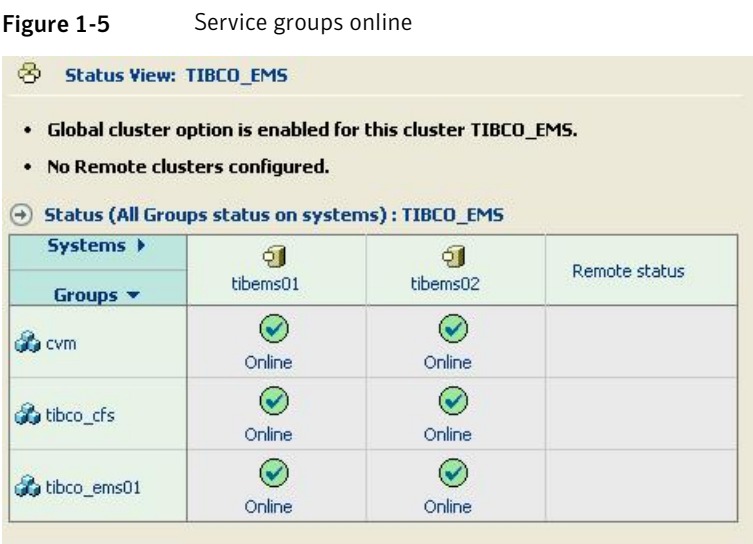

[Figure](#page-22-0) 1-6 shows the service group dependencies.

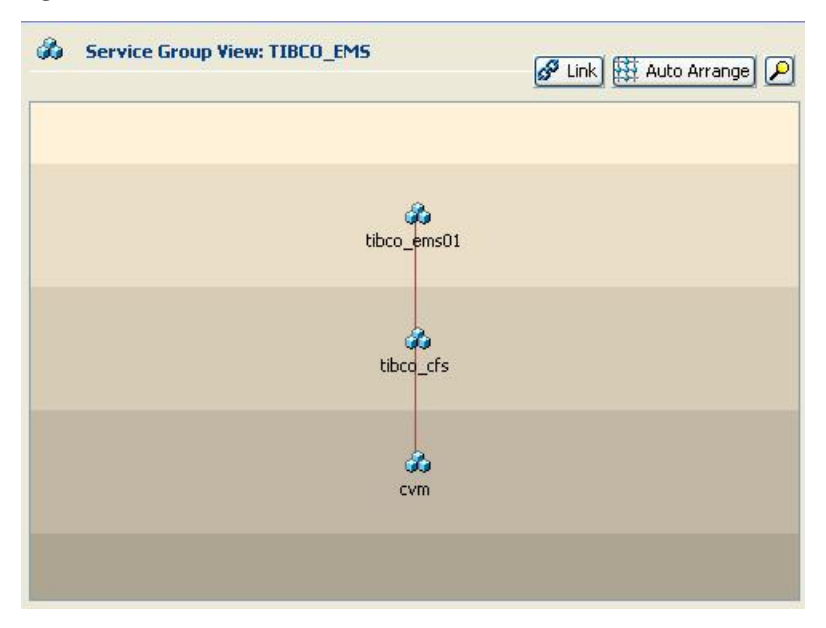

<span id="page-22-0"></span>Figure 1-6 Service group dependencies

<span id="page-22-1"></span>[Figure](#page-22-1) 1-7 shows the default setup of the CVM service group.

Figure 1-7 CVM service group (default setup)

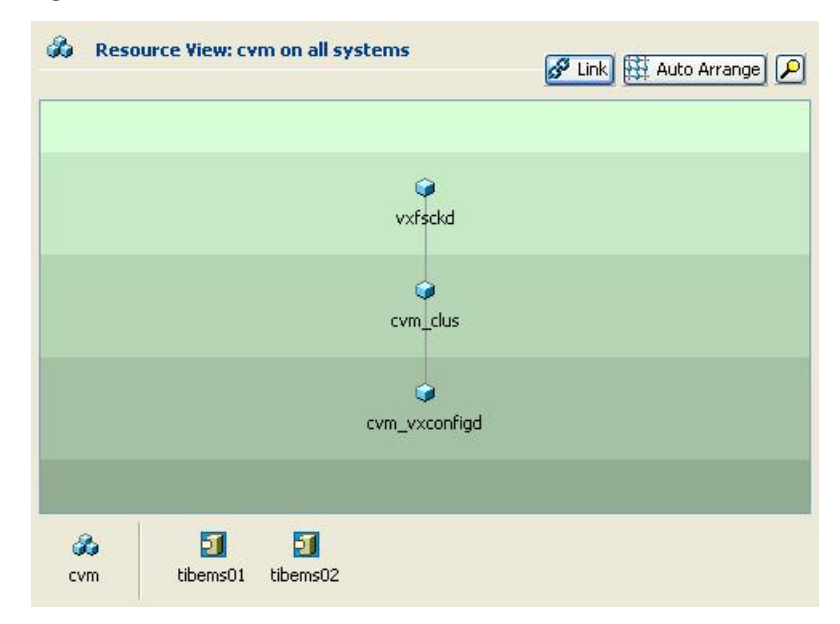

[Figure](#page-23-1) 1-8 shows the tibco cfs service group, which hosts the TIBCO file systems.

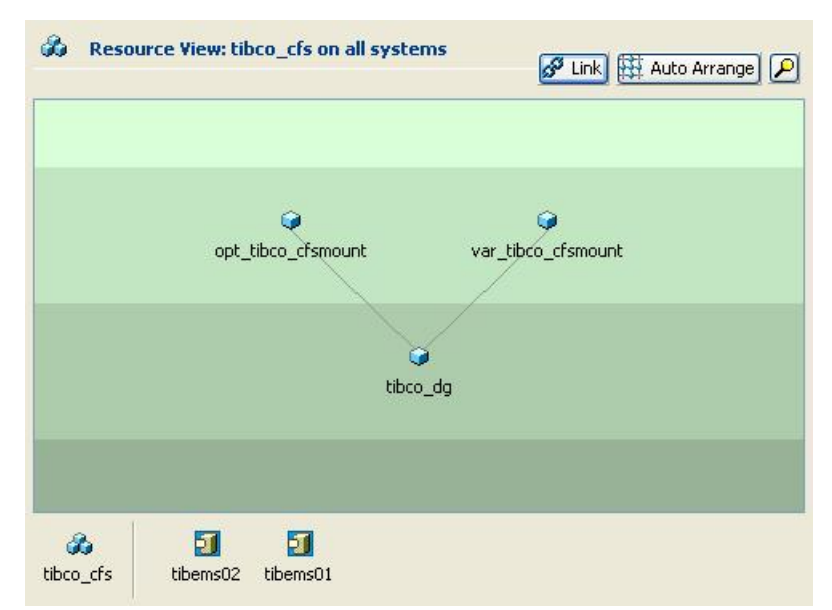

<span id="page-23-1"></span>Figure 1-8 tibco\_cfs service group (which hosts the TIBCO file systems)

# <span id="page-23-0"></span>Configuring VCS to start, stop, or monitor a TIBCO Enterprise Message Service server

VCS can be used to automatically start, stop, and monitor the TIBCO Enterprise Message Service servers within the cluster. To do this, a service group for each TIBCO Enterprise Message Service server instance is created (in the example, EMS01) and a single TibcoEMS agent is used to monitor the TIBCO Enterprise Message Service daemon (tibemsd).

The service group is configured as a parallel group on the primary and the standby server for the instance.

[Table](#page-24-0) 1-3 lists the arguments and their description.

| <b>Argument</b>    | <b>Value</b>                                                                                                    | <b>Description</b>                                                                                                    |
|--------------------|----------------------------------------------------------------------------------------------------|----------------------------------------------------------------------------------------------------|
| User               | root                                                                                                    | UNIX user name that the<br>TibcoEMS agent uses to execute<br>the programs for managing a<br>Tibco Enterprise Message Server.                                                                  |
| <b>EMSHomeDir</b>  | /var/tibco/ems01/bin/                                                                                                    | Full path of directory in which<br>the tibemsd binary file and<br>tibemsadmin utility is located.                                                                                             |
| ConfigFile         | @tibems01=<br>"/var/tibco/ems01/bin/<br>tibemsd tibems01.conf"<br>@tibems02=<br>"/var/tibco/ems01/bin/<br>tibemsd_tibems02.conf" | Full path and file name of the<br>main configuration file<br>tibemsd.conf for the Tibco<br>Enterprise Message Server.                                                                         |
| TibEmsServerUrl    | @tibems01=<br>"tcp://tibems01.veritas.com:55200"<br>@tibems02=<br>"tcp://tibems02.veritas.com:55200"                             | Tibco EMS server URL.<br>During offline and second-level<br>monitoring, this URL is used to<br>specify the -server parameter for<br>tibemsadmin utility.                                      |
| SecondLevelMonitor | 1                                                                                                    | Used to enable second-level<br>monitoring and specify the<br>frequency. Second-level<br>monitoring is a deeper, more<br>thorough state check of the<br>configured TibcoEMS instance.          |
| TibUser            | admin                                                                                                    | Tibco user name to connect to<br>server. During offline and<br>second-level monitoring, this<br>TibUser is used to specify the<br>-user parameter for tibemsadmin<br>utility.                 |
| TibPassword        | hvnTkvK                                                                                                    | Password of the Tibco operator,<br>connecting to EMS server.<br>During offline and second-level<br>monitoring, this Password is<br>used to specify the -password<br>parameter for tibemsadmin |

<span id="page-24-0"></span>Table 1-3 Attributes and their description

| Argument            | Value                                                                | <b>Description</b>                                                                                                  |
|---------------------|----------------------------------------------------------------------|----------------------------------------------------------------------------------------------------|
| <b>StartOptions</b> | $@tibems01 = " - ft active$<br>tcp://tibems02.veritas.com.com:55200" | List of tibemsd startup<br>parameters.                                                                              |
|                     | $@tibems02 = " - ft active$<br>tcp://tibems01.veritas.com.com:55200" | During startup of Tibco<br>Enterprise Message Server, these<br>startup parameters are passed to<br>tibemsd command. |

Table 1-3 Attributes and their description *(continued)*

It is also recommended that the RestartLimit attribute of the TibcoEMS agent be changed to 1 (from default 0). This allows VCS to enable the TIBCO Enterprise Message Service server to restart if it crashes.

For more details on TibcoEMS agent attributes, refer to *Veritas High Availability Agent for Tibco EMS Server Installation and Configuration Guide*.

<span id="page-25-0"></span>[Figure](#page-25-0) 1-9 shows the TIBCO application group for EMS01.

#### Figure 1-9 TIBCO application group for EMS01

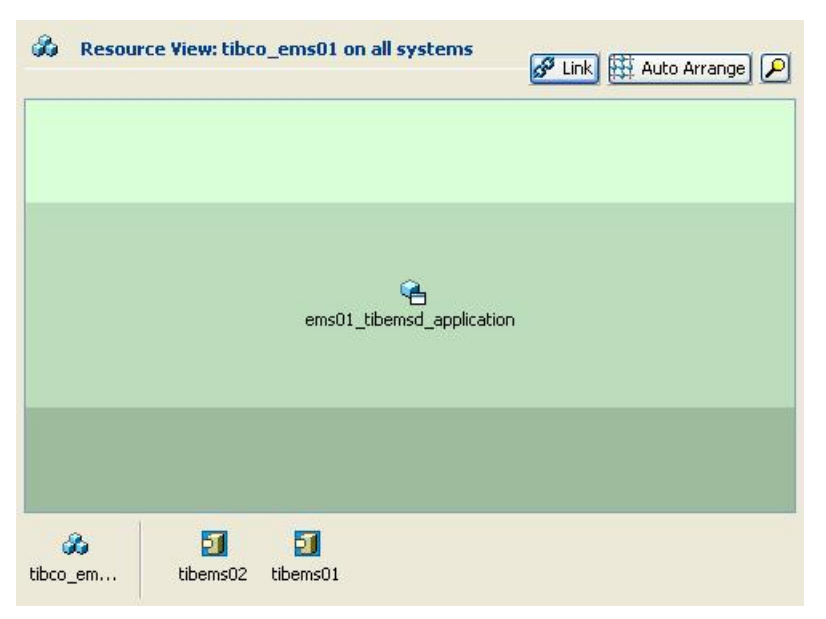

## Starting the TIBCO Enterprise Message Service server using StartScript

The StartScript is used to start the TIBCO Enterprise Message Service server through VCS.

```
#!/bin/sh
cd /var/tibco/ems01/config
/opt/tibco/ems/bin/tibemsd -config tibemsd_`uname -n`.conf &
```
## Sample VCS configuration file

Below is a sample VCS configuration file for a TIBCO Enterprise Message Service configuration with two nodes.

```
include "types.cf"
include "CFSTypes.cf"
include "CVMTypes.cf"
cluster TIBCO_EMS (
 UserNames = { admin = ElmElgLimHmmKumGlj }
 ClusterAddress = "127.0.0.1"
 Administrators = { admin }
 )
system tibems01 (
)
system tibems02 (
 )
group cvm (
 SystemList = { tibems02 = 0, tibems01 = 1 }
AutoFailOver = 0
Parallel = 1
 AutoStartList = { tibems02, tibems01 }
 \lambdaCFSfsckd vxfsckd (
 )
 CVMCluster cvm_clus (
  CVMClustName = TIBCO_EMS
  CVMNodeId = { tibems01 = 0, tibems02 = 1 }
  CVMTransport = gab
  CVMTimeout = 200
  \lambdaCVMVxconfigd cvm_vxconfigd (
```

```
Critical = 0CVMVxconfigdArgs = { syslog }
  )
 cvm_clus requires cvm_vxconfigd
 vxfsckd requires cvm_clus
 // resource dependency tree
 //
 // group cvm
 //// CFSfsckd vxfsckd
 11 \t 1// CVMCluster cvm_clus
 \frac{1}{2} \frac{1}{2} \frac{1}{2} \frac{1}{2} \frac{1}{2} \frac{1}{2} \frac{1}{2} \frac{1}{2} \frac{1}{2} \frac{1}{2} \frac{1}{2} \frac{1}{2} \frac{1}{2} \frac{1}{2} \frac{1}{2} \frac{1}{2} \frac{1}{2} \frac{1}{2} \frac{1}{2} \frac{1}{2} \frac{1}{2} \frac{1}{2} // CVMVxconfigd cvm_vxconfigd
 \frac{1}{2} }
 \frac{1}{\sqrt{2}}1/ }
group tibco_cfs (
SystemList = { tibems01 = 0, tibems02 = 1 }
AutoFailOver = 0
Parallel = 1
 AutoStartList = { tibems01, tibems02 }
 \lambdaCFSMount opt_tibco_cfsmount (
  MountPoint = "/opt/tibco"
  BlockDevice = "/dev/vx/dsk/tibcodg/opt_tibco"
  )
 CFSMount var_tibco_cfsmount (
  MountPoint = "/var/tibco"
  BlockDevice = "/dev/vx/dsk/tibcodg/var_tibco"
  )
 CVMVolDg tibco_dg (
  CVMDiskGroup = tibcodg
  CVMVolume = { var_tibco, opt_tibco }
  CVMActivation = sw
```

```
)
 requires group cvm online local firm
 opt_tibco_cfsmount requires tibco_dg
 var tibco cfsmount requires tibco dg
 // resource dependency tree
 //
 // group tibco_cfs
 // {
 // CFSMount opt_tibco_cfsmount
 \frac{1}{2} //
 // CVMVolDg tibco_dg
 // \qquad \}// CFSMount var_tibco_cfsmount
 \frac{1}{2} \frac{1}{2} \frac{1}{2}// CVMVolDg tibco_dg
 // \qquad \}1/ }
group tibco_ems01 (
 SystemList = { tibems01 = 0, tibems02 = 1 }
 AutofailOver = 0Parallel = 1
 AutoStartList = { tibems01, tibems02 }
 \lambdaTibcoEMS ems01_tibemsd_application (
  User = root
  EMSHomeDir = "/var/tibco/ems01/bin/"
  ConfigFile @tibems01 = "/var/tibco/ems01/bin/tibemsd_tibems01.conf"
  ConfigFile @tibems02 = "/var/tibco/ems01/bin/tibemsd_tibems02.conf"
  TibEmsServerUrl @tibems01 = "tcp://tibemsd01.veritas.com:55200"
  TibEmsServerUrl @tibems02 = "tcp://tibemsd02.veritas.com:55200"
  SecondLevelMonitor = 1
  T<sub>i</sub>hllser = <math>admin</math>TibPassword = hvnTkvK
  StartOptions @tibems01 = "-ft_active tcp://
  tibems02.veritas.com.com:55200"
  StartOptions @tibems02 = "-ft_active tcp://
  tibems01.veritas.com.com:55200"
```

```
\lambdarequires group tibco_cfs online local firm
// resource dependency tree
//
// group tibco_ems01
// {
// TibcoEMS ems01_tibemsd_application
1/ }
```
# Sample TIBCO Enterprise Message Service configuration file

<span id="page-29-0"></span>Below is a sample TIBCO Enterprise Message Service configuration file. The file is used on tibems01; the corresponding file for tibems02 has different values where the hostname is used.

```
########################################################################
# Copyright (c) 2001-2003 TIBCO Software Inc.
       All Rights Reserved.
# For more information, please contact:
# TIBCO Software Inc.
# Palo Alto, California, USA
#
       Server Configuration Properties
########################################################################
########################################################################
# All parameters follow 'name = value' syntax. Each parameter must
# be in one line, line breaks not supported. If value is empty then
# parameter is ignored. It is a good idea to keep all parameters listed
# using empty value when no value is required.
# Lines starting with # or ; as well as empty lines are ignored.
########################################################################
########################################################################
# Server Identification Information.
#
# server: unique server name
```
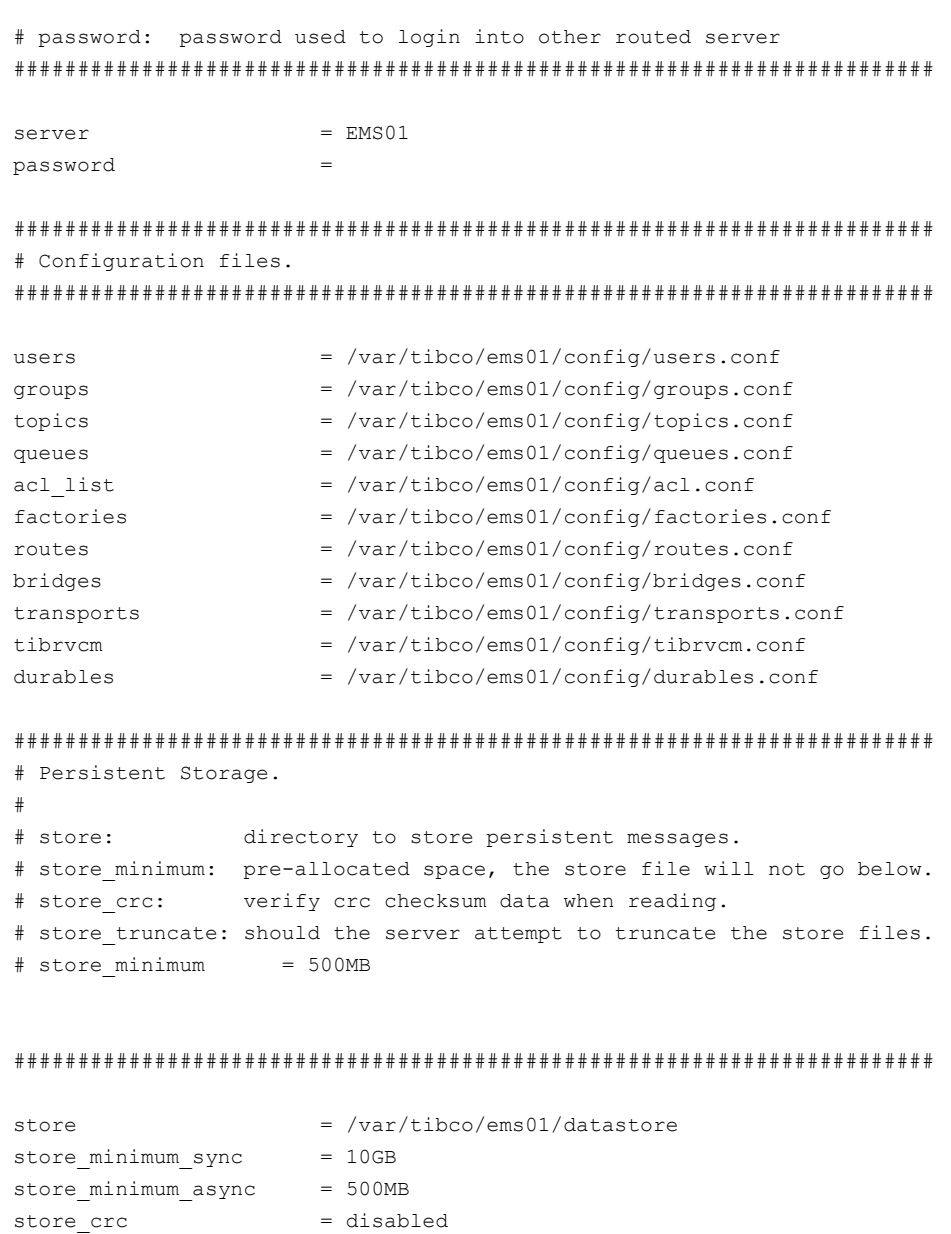

## ######################################################################## # Maximum number of connections, 0 to set no limit

store truncate = disabled

########################################################################

 $max$  connections = 0

#### ########################################################################

# Maximum message memory, 0 to set no limit. Use KB, MB or GB form. # msg swapping enables or disables swapping messages on disk. Message # swapping is similar to virtual memory, the server swaps out unneeded # messages on disk to reduce memory footprint. However on machines # with large amount of RAM it may be desirable to disable message # swapping. You need extreme caution when changing it, in most practical # cases it is required to be enabled and it is usually much faster than # rely on the operating system memory swapping.

########################################################################

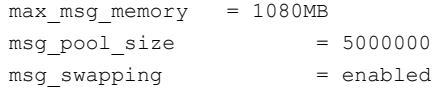

###################################################################### # EMS 4.0.1 V8 HotFix Release Parameters 04-09-2004 ######################################################################

#route recover interval = 10800 use fsync minimize  $disk = 10000$ 

######################################################################## # Listen ports. May be tcp or ssl, can specify any number. # Form is tcp://hostname:port. If the hostname is not present then # the default host and interface will be used. ########################################################################

 $\frac{1}{1}$  isten  $\frac{1}{10}$  = tcp://tibems01.veritas.com:55200

######################################################################## # Authorization. Disabled by default. Enable to verify user credentials # and permissions on secure destinations. ########################################################################

 $authorization = disabled$ 

######################################################################## # Routing. Routes configuration is in 'routes.conf'. This enables or # disables routing functionality for this server.

######################################################################## routing = disabled ######################################################################## # Producer flow control. Disabled by default. Set to "enabled" # to enable for those destinations which have "flowControl" # property defined. ######################################################################## flow control = enabled ######################################################################## # Enable Rendezvous transports defined in transports.conf. # By default all transports are disabled. # Set value to "enabled" to enable all transports. ######################################################################## tibrv transports = ######################################################################## # Log file name and tracing parameters. # By default the log file is disabled. # # Possible values of trace items are: # INFO, WARNING, ACL, LIMITS, SSL, SSL DEBUG, ROUTE, ROUTE DEBUG, # ADMIN, RVADV, CONNECT, CONNECT\_ERROR, PRODCONS, DEST, AUTH, MSG, # " FLOW, LDAP\_DEBUG. # Special name 'DEFAULT' means default set of trace items # which consists of: # INFO, WARNING, ACL, LIMITS, ROUTE, ADMIN, RVADV, CONNECT\_ERROR. # Example: console trace = DEFAULT,-LIMITS,-ACL,+SSL,+ROUTE,+ROUTE DEBUG # This will set default, remove "LIMITS" and "ACL" and add SSL, ROUTE, # and ROUTE DEBUG. # logfile max size specifies maximum size of the log file before # it is rotated. ########################################################################  $logfile = /var/tibco/tibems01.loq$ logfile max size  $= 10MB$ log trace = DEFAULT console trace = WARNING

```
########################################################################
# Statistics:
#
# server rate interval is in seconds and can not be 0.
# statistics is disabled by default, set to 'enabled' to enable.
# rate interval is in seconds, 0 to disable.
# detailed_statistics can be empty or NONE, or any combination of
# PRODUCER, CONSUMER and ROUTES without spaces between the keywords.
# statistics cleanup interval is in seconds, 0 to disable.
# max stat memory is in form nnKB, nnMB or nnGB, 0 to set no limit.
########################################################################
server rate interval = 3statistics = enabled
rate interval = 3detailed statistics = NONE
statistics cleanup interval = 3
max stat memory = 64MB
########################################################################
# Message tracking by message ID and correlation ID.
# Both are disabled by default and should be enabled if required.
########################################################################
track_message_ids =
track correlation ids
########################################################################
# Fault-tolerant setup.
########################################################################
ft active = \text{tcp.} // \text{tibems02.} \text{veritas.com.com:} 55200#ft heartbeat =#ft activation =
#ft reconnect timeout
# SSL setup for connection to another FT server. Only required if
# the FT connection has to be SSL.
#ft ssl identity
#ft ssl_issuer
#ft ssl private key
```

```
#ft ssl password
#ft ssl_trusted
#ft_ssl_verify_host =
#ft ssl verify hostname =
#ft ssl_expected_hostname=
#ft ssl ciphers
########################################################################
# SSL Server Setup Information.
#
# These parameters define server-side certificate, private key, issuers
# of client certificates and miscellaneous parameters used by this EMS
# server when handling SSL connections from the clients and other EMS
# servers.
########################################################################
# specify Diffie-Hellman key size, valid values are 512, 768, 1024, 2048.
# Default is 1024. Not used for export grade cipher suites.
ssl_dh_size =
# can be used to disable specific ciphers or change the
# priority order. This is used in the format accepted
# by OpenSSL, refer to OpenSSL documentation for more info.
# Example: ssl_ciphers = +RC4-MD5:+RC4-SHA
ssl server ciphers
# SSL renegotiation can be set for long-lived connections by specifying
# the maximum size of transferred bytes or as an interval. Can specify both.
# renegotiation size in bytes, minimum is 64Kb, set to 0 to disable.
# Can use KB, MB and GB notation.
ssl_renegotiate_size
# renegotiation interval in seconds minumum is 15, set to 0 to disable.
ssl_renegotiate_interval=
# The following is set if all clients must preset the certificate.
# If disabled the client may or may not have the certificate.
```

```
ssl_require_client_cert =
# This enforces the policy when the connection username is always
# extracted from the certificate, if the certificate was presented
# by the client. This does not affect users who have no certificate.
ssl use cert username
# This specifies a special username, when presented as connection user
# name, the actual username is extracted from the client certificate
# if client has the certificate. This does not affect users who have
# no certificate.
ssl_cert_user_specname = CERTIFICATE_USER
# Server certificate, key and private key password. If password not
# specified it is prompted for at start up time. The key and server
# certificate issuers may be included into specified PKCS12 file.
# Supports PEM, DER and PKCS12.
ssl server identity
ssl server key =
ssl_password =
# Server Issuer certificate(s).
# Supports PEM, DER and PKCS#12.
# This may be a part of PKCS12 specified by ssl server identity
ssl server issuer
# Trusted issuers of client certificates. Supports PEM, DER and PKCS7.
ssl server trusted
# Path to installed Enthropy Gathering Daemon
ssl rand egd
# File containing random data. If specified, used by the server
# at start up time.
ssl rand file
```